## **Športové inteligentné hodinky**

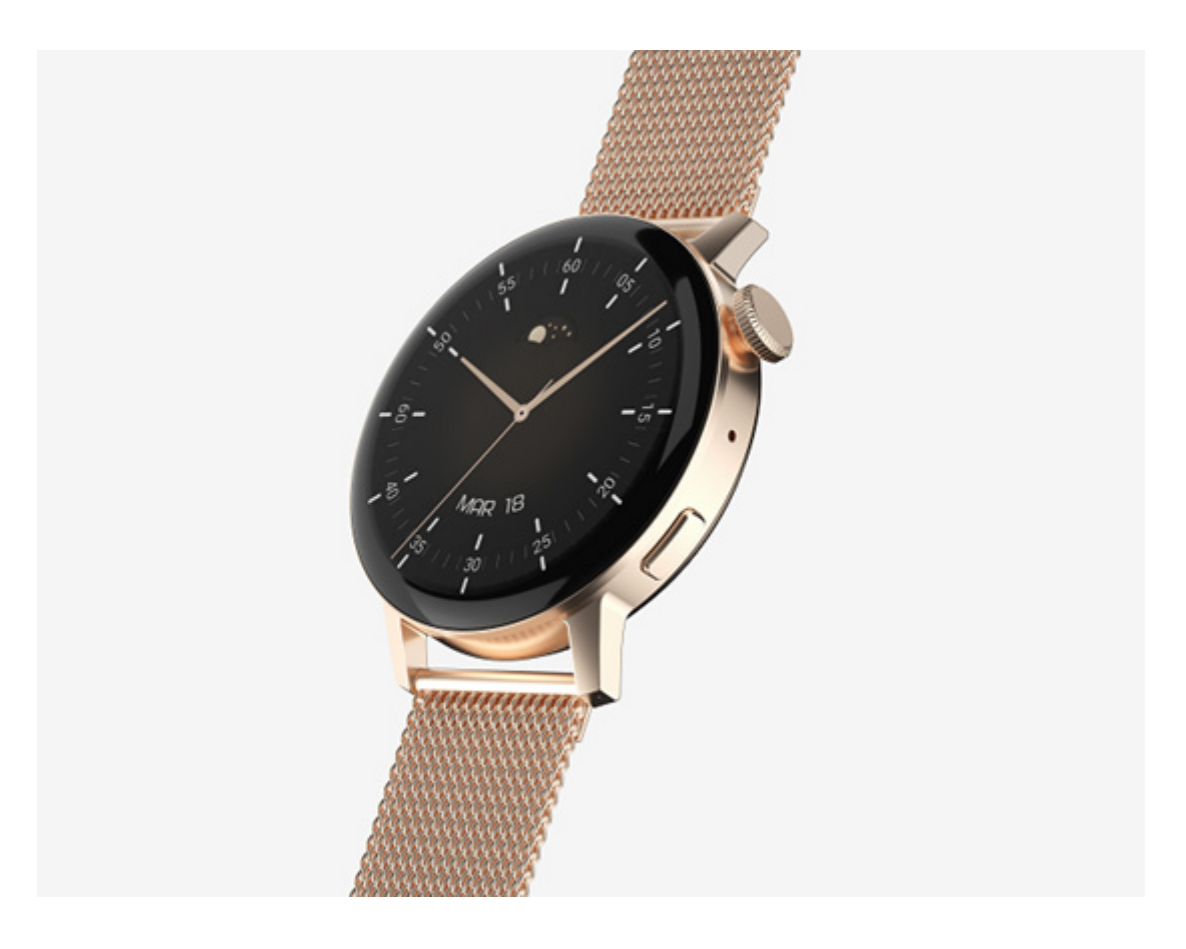

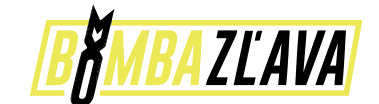

# **Užívateľská príručka**

Ďakujeme, že ste si vybrali naše inteligentné hodinky. Prečítaním si tohto návodu môžete plne porozumieť používaniu a prevádzke zariadenia. Spoločnosť si vyhradzuje právo upraviť obsah tohto návodu bez predchádzajúceho upozornenia.

**Produkt obsahuje:** baliaci box, návod, telo hodiniek a USB kábel.

## **Popis funkcie hodiniek Popis tlačidla:**

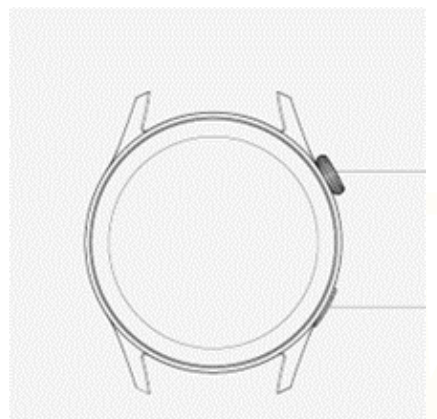

**Horné tlačidlo:** Zapnite a vypnite obrazovku; jedno stlačenie na návrat do hlavného rozhrania; dlhým stlačením reštartujete hodinky.

**Spodné tlačidlo:** Krátkym stlačením vstúpite do multišportového režimu. Navyše, keď sú hodinky v stave vypnutej obrazovky, môžete stlačením tlačidla zapnúť obrazovku. **Pokyny na nabíjanie:** Bezdrôtové nabíjanie, ako je znázornené na obrázku nižšie.

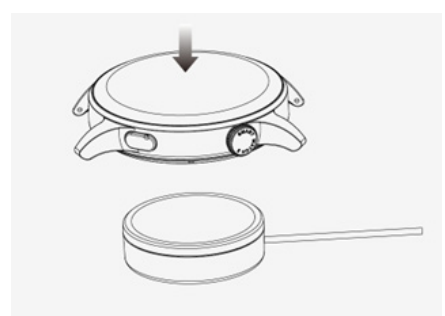

## **Funkcia skratky:**

1) Potiahnutím doľava zobrazíte ikonu "+", kliknutím na ikonu pridáte časť ponuky ako funkciu skratky.

2) Posunutím nadol zobrazíte stav pripojenia Bluetooth, čas, napájanie, nastavenie jasu a ďalšie funkcie.

3) Potiahnutím doprava zobrazíte čas/dátum/týždeň, poslednú správu (zadaním zobrazíte viacero správ)/zapnete alebo vypnete Bluetooth pre hovory a zobrazíte niektoré z naposledy použitých funkcií ponuky.

4) Potiahnutím nahor vstúpite do rozhrania ponuky, posunutím nahor a nadol nájdete zodpovedajúcu funkciu.

5) Dlhým stlačením rozhrania ciferníka prepnite ciferník, vyberte ho a dotknite sa ho, aby ste ho úspešne nastavili.

## **Push správa:**

1) Keď sú hodinky prepojené s aplikáciou APP a je zapnuté povolenie upozorniť, nové správy prijaté v oznamovacej lište mobilného telefónu sa prenesú do hodiniek a celkovo je možné uložiť 10 správ. Správy prijaté po 10 správach budú prepísané jedna po druhej. 2) Potiahnutím prstu nadol stlačte ikonu odstránenia, čím vymažete všetky záznamy správ.

## **Rozbaľovacia ponuka:**

Rozhranie vytáčania sa posunie nadol a otvorí sa rozhranie rozbaľovacej ponuky. 1) stav pripojenia Bluetooth; zobrazenie času, zobrazenie výkonu;

2) nastavenie; zadajte časť nastavenia funkcie;

3) nastavenie jasu; nastavenia jasu obrazovky;

4) stopky;

## **História telefónu/hovorov:**

1. Potiahnutím vstúpte do ľavého rozhrania, kliknutím na ikonu hovoru zapnite/vypnite Bluetooth, zapnite Bluetooth, prejdite do časti "O aplikácii" a zapnite Bluetooth, otvorte nastavenia telefónu, vyhľadávanie, názov Bluetooth + posledné štyri číslice MAC adresy, po úspešnom pripojení telefónu k Bluetooth môžete Hodinky použiť na prijatie/ zavesenie hovoru.

2. Hodinky ukladajú záznamy o prepojených a volaných hovoroch. (Môžu uložiť viac ako 50 záznamov hovorov a po zaplnení 128 záznamov sa automaticky prepíšu. Kliknutím na ľubovoľný záznam hovoru zavoláte späť)

3. Vytočte klávesnicu, môžete zadať telefónne číslo, aby ste mohli uskutočniť hovor.

Hodinky a aplikácia sú úspešne prepojené, otvorí sa príslušná notifikačná autorita v systéme mobilného telefónu a informácie o mobilnom telefóne sa dajú synchronizovať s hodinkami.

#### **Upozornenie na prichádzajúci hovor:**

Zapnite pripomienku hovoru v aplikácii. Keď telefón dostane pripomienku hovoru, hodinky sa rozsvietia alebo zavibrujú.

#### **Ďalšie upozornenia na správy aplikácie:**

Zapnite príslušný prepínač upozornení aplikácie v nastaveniach, ako sú WeChat, QQ, Outlook, Facebook a ďalšie aplikácie. Keď mobilný telefón prijme jednu/viaceré notifikácie správ aplikácie, hodiny dostanú jednu/viacero zodpovedajúcich správ v rovnakom čase Notice.

#### **Často používané kontakty:**

Môžete sa pripojiť k APP. V zariadení APP "vyberte často používané kontakty" pridajte kontakty (možno pridať až 20 kontaktov), ktoré je možné synchronizovať s hodinkami a hodinky môžu zobraziť až 20 kontaktov.

## **Údaje o kondícii:**

Údaje o kondícii sú predvolene zapnuté. Vstúpte do rozhrania fitness údajov a posúvaním zdola nahor zobrazte aktuálny počet krokov, vzdialenosť a kalórie hodiniek. Údaje sa premazávajú každý deň.

## **Športové režimy:**

(beh, bicyklovanie, švihadlo, bedminton, basketbal, futbal)

Vyberte zodpovedajúci režim cvičenia, kliknite na tlačidlo Štart na obrazovke, aby ste vstúpili do príslušného režimu cvičenia; kliknutím na tlačidlo spustenia vypočítavaného cvičenia cvičenie pozastavíte, kliknutím na tlačidlo ukončenia ukončíte cvičenie a uložte údaje.

Ak je čas cvičenia dlhší ako 1 minúta, údaje o cvičení možno uložiť; keď sa cvičenie uloží za tejto podmienky, zobrazí sa výzva "Príliš málo údajov na uloženie".

## **Srdcová frekvencia:**

Hodinky si správne nasaďte na zápästie, vstúpte do ponuky tepovej frekvencie a môžete naraz merať hodnotu tepovej frekvencie.

## **EKG:**

Nasaďte si hodinky správne na zápästie, vstúpte do ponuky EKG (treba otvoriť rozhranie "EKG monitor" aplikácie APP), hodnotu EKG môžete zmerať naraz a jedno meranie EKG je možné súčasne uložiť do aplikácie APP. Ak chcete používať túto funkciu, musíte ju pripojiť k aplikácii APP.

## **Môj QR kód:**

Pripojte hodinky k APP, nájdite môj QR kód v rozhraní APP, vyberte WeChat/QQ/ Alipay a ďalší kód "Prijať peniaze QR kód" na uloženie (konkrétny spôsob prevádzky je založený na pokynoch APP).

## **Kalkulačka:**

Po zadaní je možné vykonať jednoduché výpočty.

## **Ovládanie hudobného prehrávača:**

Po pripojení k APP môžete ovládať hudbu telefónu/spustiť/pozastaviť/ predchádzajúcu/nasledujúcu skladbu a zvuk reproduktora sa zobrazí na telefóne. Pripojte hovor cez Bluetooth, môžete ovládať hudbu telefónu/spustiť/pozastaviť/ predchádzajúcu/nasledujúcu skladbu a na hodinkách sa zobrazí zvuk reproduktora.

## **Spánok:**

Časový úsek sledovania spánku: od 18:00 večer do 10:00 nasledujúceho dňa hodinky generujú údaje. Po ukončení monitorovania spánku je možné údaje o spánku na hodinkách synchronizovať s APP na prezeranie po pripojení k aplikácii.

## **Stopky:**

Kliknutím na stopky vstúpite do rozhrania časovania a môžete zaznamenávať čas.

## **Počasie:**

Po pripojení hodiniek k aplikácii a synchronizácii údajov kliknutím na počasie na hodinkách zobrazíte informácie o počasí daného dňa.

## **Nájdite mobilný telefón:**

Po pripojení hodiniek k aplikácii kliknite na hľadanie telefónu na hodinkách a telefón bude vibrovať alebo vyzváňať

## **Meteorológia:**

Kliknutím na počasie na strane hodiniek zobrazíte ultrafialové (UV) a tlakové vlastnosti vzduchu počas dňa.

## **Dýchanie:**

Existujú tri režimy dýchania: pomalé, stredné a rýchle, ktoré je možné zvoliť a dýchanie je možné vykonávať podľa režimu zvoleného používateľom.

## **Masážny prístroj:**

Klepnutím na zelené tlačidlo spustíte masáž a hodinky sú vo vibračnom stave, klepnutím na červené tlačidlo masážny stav ukončíte.

## **Štýl ponuky:**

Na výber sú rôzne štýly menu. Po nastavení sa zmení aj štýl menu hodiniek.

## **Nastavenia**

1) V nastaveniach je možné si vybrať jazyk hodiniek, pripojiť sa k aplikácii APP a synchronizovať údaje. Hodinky a telefón majú rovnaký jazyk.

2) Prepnite ciferník, posunutím doprava vyberte ďalší ciferník, vyberte ciferník a kliknutím nastavte ciferník.

3) Jasný čas obrazovky; je možné zvoliť rôzne dĺžky doby jasu obrazovky.

4) intenzita vibrácií; kliknutím nastavíte intenzitu vibrácií pripomienky.

5) Bluetooth telefón; Bluetooth telefón je možné zapnúť/vypnúť

6) heslo; možno nastaviť 4-miestne heslo (ak heslo zabudnete, zadajte 8762, ktorým je možné hodinky odheslovať)

7) Obnovte výrobné nastavenia; kliknutím na √ aktivujete obnovenie továrenských nastavení a kliknutím na X zrušíte obnovenie továrenských nastavení.

## **APP**

1. Stiahnutie APP 1.1 Naskenujte QR kód a stiahnite si aplikáciu

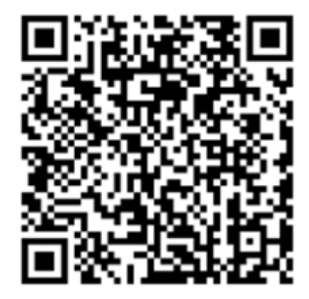

1.2 Pre koncového používateľa systému Android: Vyhľadajte "WearPro" v obchode Google Play App Store alebo v akomkoľvek prispôsobenom obchode Android a stiahnite si ho, nezabudnite začiarknuť vyskakovacie okno telefónu, aby ste pri inštalácii vyjadrili súhlas s povoleniami;

1.3 Pre koncového používateľa IOS: Vyhľadajte "WearPro" v obchode APP Store a stiahnite si ho, nezabudnite začiarknuť kontextové okno mobilného telefónu, aby ste pri inštalácii súhlasili s povoleniami; Po nainštalovaní WearPro sa ikona aplikácie zobrazí takto: 3

2. Pripojte aplikáciu APP cez Bluetooth mobilného telefónu 2.1 Vyhľadajte názov Bluetooth na pripojenie/spárovanie Prejdite nadol v hlavnom rozhraní hodiniek, nájdite prvú ikonu "O (i)" a kliknite na ňu a zapamätajte si názov Bluetooth hodiniek; potom otvorte aplikáciu WearPro na mobilnom telefóne, kliknite na stĺpec "Zariadenie" a kliknutím na "Vyhľadať na prepojenie zariadenia" spustite vyhľadávanie. V zozname Bluetooth nájdite názov Bluetooth svojich hodiniek a spárujte ich. Ak je pripojenie úspešné, ikona Bluetooth hodiniek sa rozsvieti na zeleno. 2.2 Naskenujte QR kód na pripojenie/spárovanie Po stiahnutí hlavného rozhrania hodiniek kliknite na prvú zobrazenú ikonu "O (i)", uvidíte QR kód na pripojenie, potom vyberte telefón, aby ste otvorili WearPro, a v stĺpci "Zariadenie" vyberte "Scan to bind device", po naskenovaní QR kódu sa objaví párovacie pole. Kliknutím na "Párovať" pripojíte aplikáciu k hodinkám. Nezabudnite začiarknuť, aby ste vyjadrili súhlas s povoleniami na upozornenia rôznych aplikácií;

## 3. Pripojte kanál Bluetooth pre zvuk/hovor hodiniek

Otvorte nastavenia Bluetooth v telefóne, potiahnite prstom doprava na hlavnom rozhraní hodiniek, kliknite na ikonu "telefonický hovor", ktorá sa zobrazí nižšie, a kliknutím na "Otvoriť" zobrazte názov audio/hovoru Bluetooth. Nájdite názov Bluetooth v zozname Bluetooth telefónu a spárujte ho; po pripojení audio/hovoru Bluetooth sa ikona Bluetooth hodiniek zobrazí ako (vonkajší okraj ) svieti na modro; Tip: Na základe tohto pripojenia sa uistite, že ste v nastaveniach WearPro klepli na rôzne povolenia upozornení APP, aby ste na strane hodiniek mohli synchrónne prezerať rôzne správy z mobilného telefónu; Ak chcete realizovať všetky funkcie pripojenia (napríklad telefonovanie cez hodinky), uistite sa, že sú k telefónu pripojené aj strana aplikácie aj audio Bluetooth.

## 4. Zrušte pripojenie Bluetooth zo strany aplikácie

4.1 Systém Android odpojí Bluetooth od APP V stĺpci "Zariadenie" aplikácie WearPro potiahnite nadol na položku "Unbind" a kliknutím zrušte väzbu aplikácie; 4.2 Systém IOS odpojí aplikáciu Bluetooth V stĺpci "Zariadenie" aplikácie WearPro posuňte zobrazenie nadol na "Zrušiť viazanie" a kliknutím aplikáciu zrušte; potom prejdite do nastavení Bluetooth telefónu, vyberte názov Bluetooth inteligentných hodiniek a kliknite na "Ignorovať toto zariadenie" Po zrušení pripojenia Bluetooth na APP sa zelené pripojenie v strede ikony Bluetooth hodiniek uvoľní a modrá farba mimo kruhu stále svieti;

5. Zrušte pripojenie audio Bluetooth Ak chcete vypnúť zvukové pripojenie Bluetooth, nájdite názov zvukového Bluetooth v nastaveniach Bluetooth mobilného telefónu a kliknutím na "Jgnorovať toto zariadenie" zrušte všetky pripojenia Bluetooth s hodinkami. Po dokončení všetkých operácií sa ikona Bluetooth na hodinkách zmení na sivú, čo znamená žiadne pripojenie.

## 6. Nájdite zariadenie

Hodinky sú úspešne prepojené s aplikáciou. Kliknutím nájdete hodinky v mobilnej aplikácii a pri zapnutej obrazovke hodinky raz zavibrujú.

## 7. Fotoaparát

Klepnutím na fotoaparát prebudíte režim fotoaparátu na hodinkách, klepnutím na tlačidlo fotoaparátu urobíte fotografiu a obrázok sa automaticky uloží do albumu telefónu.

## 8. Synchronizácia dát

Hodinky sú úspešne prepojené s aplikáciou a údaje z hodiniek je možné synchronizovať s aplikáciou.

#### 9. Zdvihnutím ruky rozjasnite obrazovku

Noste hodinky správne na zápästí (ľavá/pravá ruka). Keď zapnete funkciu reakcie na zdvihnutie ruky, keď zdvihnete zápästie, aby ste sa pozreli na hodinky, hodinky automaticky rozjasnia obrazovku.

#### 10. Režim Nerušiť

V APP Device>More nastavte čas začiatku a konca, napríklad: 12:00 až 14:00 pre režim Nerušiť, počas tejto doby nebudú na hodinkách prebiehať žiadne telefonické hovory a zvukové pripomienky správ.

#### 11. Denný budík

V APP v časti Zariadenie APP>Viac nastavte čas začiatku a konca, budík je možné nastaviť iba raz alebo opakovane vybrať nastavenie dátumu (týždňa) a budík je možné zapnúť/vypnúť.

#### 12. Sedavá pripomienka

Nastavte čas začiatku a konca a časový interval (minúty) v aplikácii APP, kliknutím zadajte nastavenie opakovania iba raz alebo vyberte dátum (týždeň) pripomienky sedavého zamestnania. Po dosiahnutí času na sedenie hodinky zavibrujú a zobrazí sa ikona sedenia.

#### 13. Pripomenutie pitnej vody

Nastavte čas začiatku a konca a frekvenciu (minúty) v APP, kliknutím vstúpte do nastavenia opakovania, vyberte dátum pripomenutia pitia (týždeň), skontrolujte pripomienku pitia a uložte ho. Keď nastane čas pripomenutia pitnej vody, hodinky zavibrujú a zobrazí sa ikona pitnej vody.

#### 14. Tlačidlo vytáčania

14.1 Zatlačte na existujúci ciferník Pripojte sa k aplikácii, prejdite na položku Zariadenie>Stlačenie vytáčania>Vybrať vytáčanie> a nezabudnite ho nahradiť týmto číselníkom. Po synchronizácii ciferníka sa hodinky automaticky reštartujú a potom sa automaticky pripoja k aplikácii.

#### 14.2 Prispôsobte si ciferník

Pripojte sa k APP, vyberte Zariadenie>Stlačenie vytáčania>(Číselníky s ikonami pera patria k vlastným číselníkom) Nastavenia vlastného vytáčania>Môžete si vybrať vlastné pozadie. Po synchronizácii ciferníka sa hodinky automaticky reštartujú a potom sa automaticky pripoja k aplikácii.

#### 15. Verzia firmvéru

Zobrazí sa verzia hodiniek a používateľ sa môže rozhodnúť aktualizovať verziu firmvéru.

#### 16. Asistentky

Zaznamenajte si stav menštruačného obdobia žien, v aplikácii si môžete pozrieť údaje o čase ukončenia posledného mesiaca, dĺžke menštruácie a počte dní medzi menštruačnými obdobiami.

#### 17. QR kód platby Alipay

Hodinky disponujú platobnou funkciou, ktorá vyžaduje, aby telefón naskenoval kód na overenie väzby. Postupujte podľa nasledujúcich krokov: Kliknite na ikonu Alipay na hlavnom rozhraní (rozbaľovacia obrazovka) hodiniek a dokončite viazanie a používanie osobného účtu Alipay a platobnej funkcie inteligentných hodiniek podľa pokynov vo vyskakovacom okne.